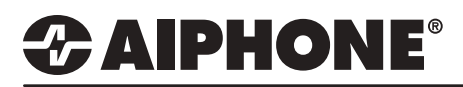

# IX Series 2

# Chime Schedule

# **GENERAL OVERVIEW:**

Unique sounds and recordings may be uploaded to IX series stations to create custom chimes and function sounds. Up to 100 sounds can be uploaded to a specific station to create custom Ringtones, Ringback Tones, function sounds, and Bell Schedule chimes for that station. The following guide will detail uploading these custom sound files, as well as go over configuring these sounds to be used in a Bell Schedule.

#### **Sound File Requirements**

- File Type: .wav
- Name: 1-41 alphanumeric characters (without file extensions)
- Sample Size: 16 bits
- Sample Rate: 8 kHz (if audio codec G.711) or 16 kHz (if audio codec G.722)
- Channel: 1 (monaural)
- Less than 200 Seconds.

*Note: If the sound file(s) is to be used for calling tone, ringtone, or network camera event tone, add a second of silence at the end of the recording.*

# **Table of Contents**

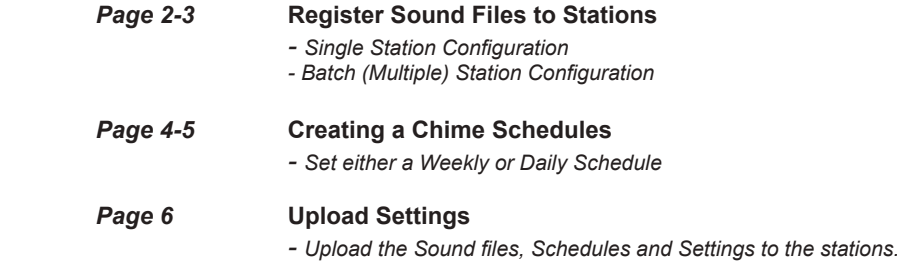

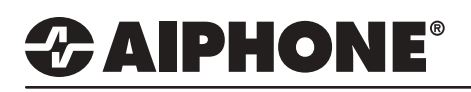

#### **Register Sound Files**

There are two methods of registering sound files to IX series stations. The first method is to register a single sound file to each individual station. The other method is to batch register a sound file to multiple stations. Utilizing the second method is best when needing to upload the same sound file to multiple stations. Use the method(s) that best applies to your installation.

## **Register Sound Files to Individual Stations**

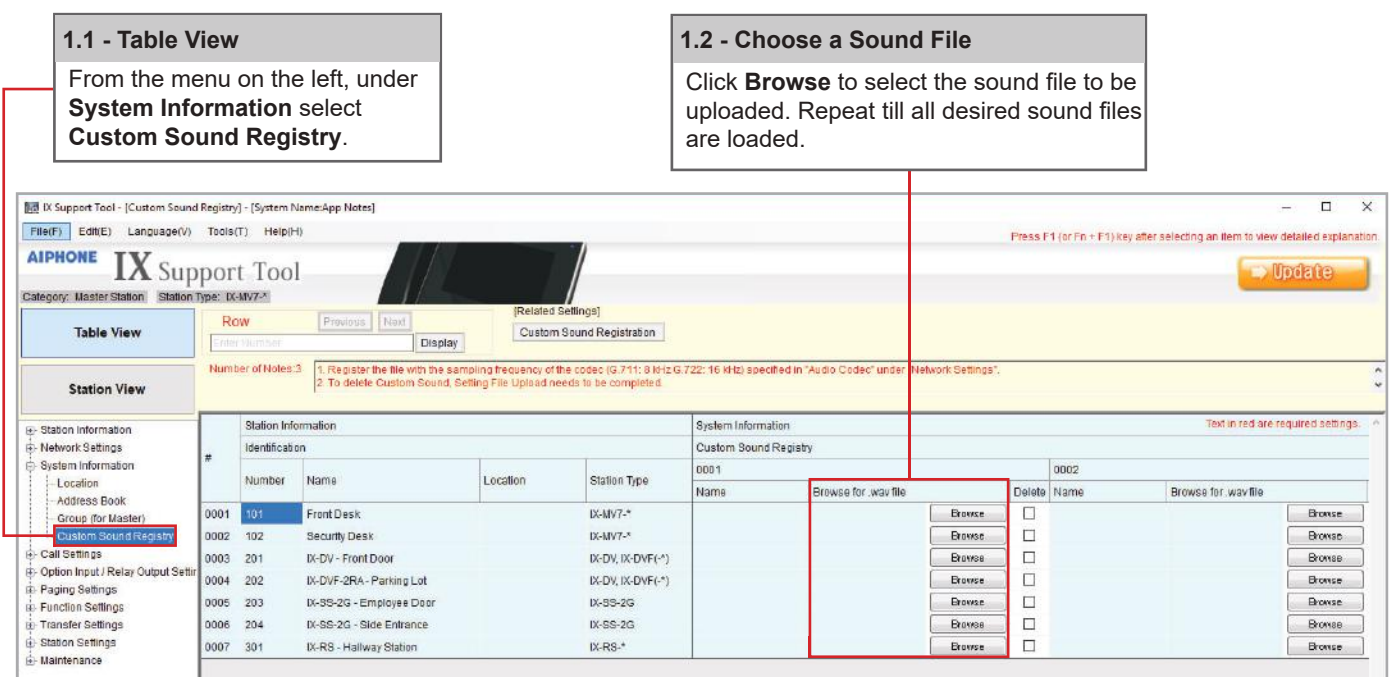

#### **Update**

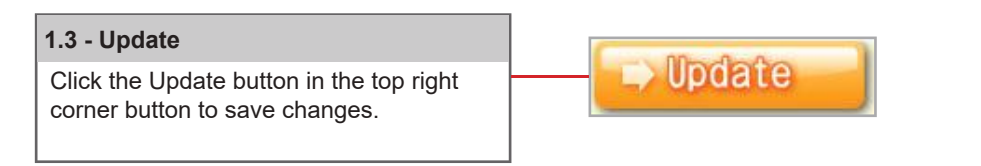

#### **Batch Register Sound Files to Multiple Stations**

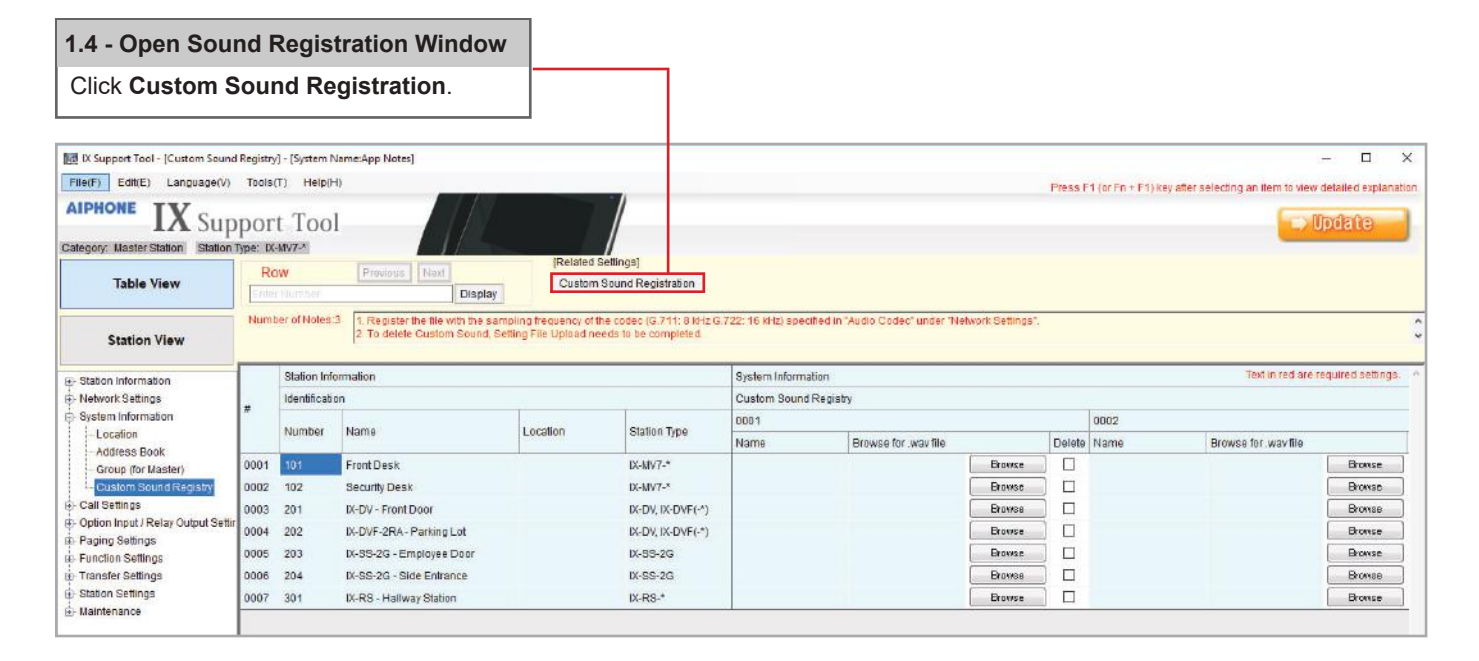

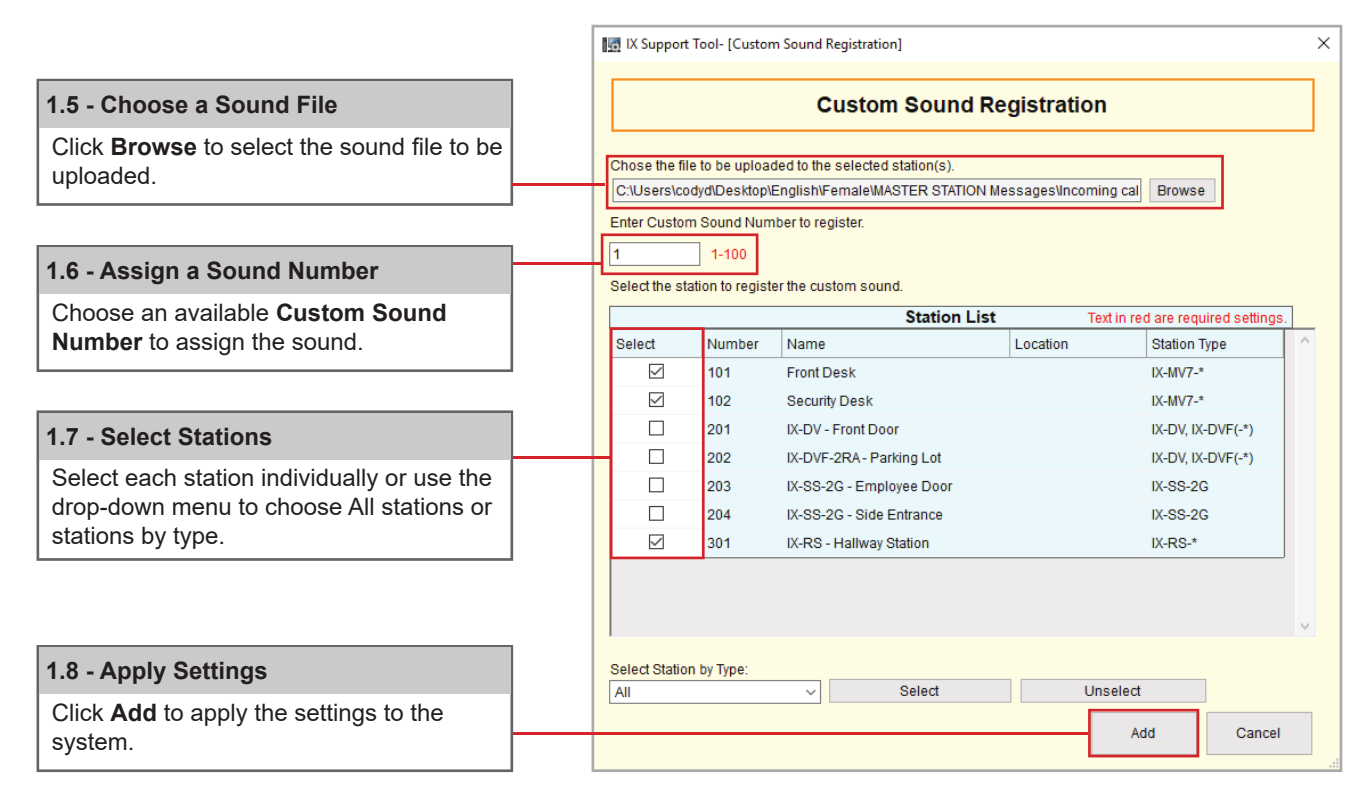

#### **Update**

#### **1.9 - Update**

Click the Update button in the top right corner to save changes.

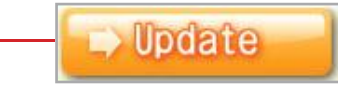

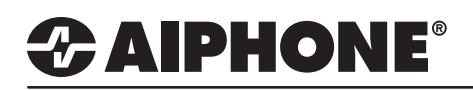

# **Setting the Chime Schedule**

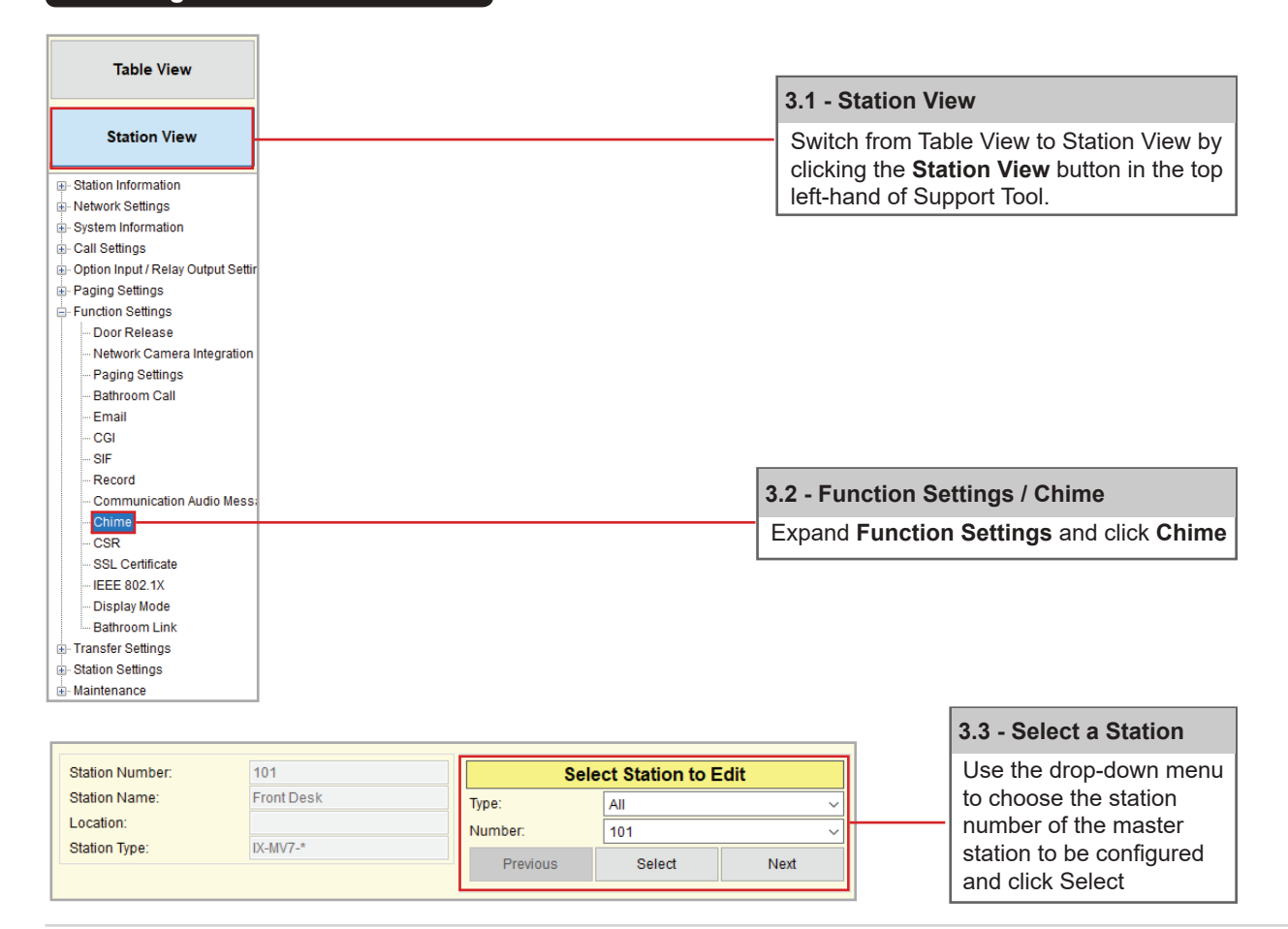

### **Weekly Schedule**

**Weekly Schedule** is intended to be used in applications that utilize a reoccurring schedule for each day of the week, every week.

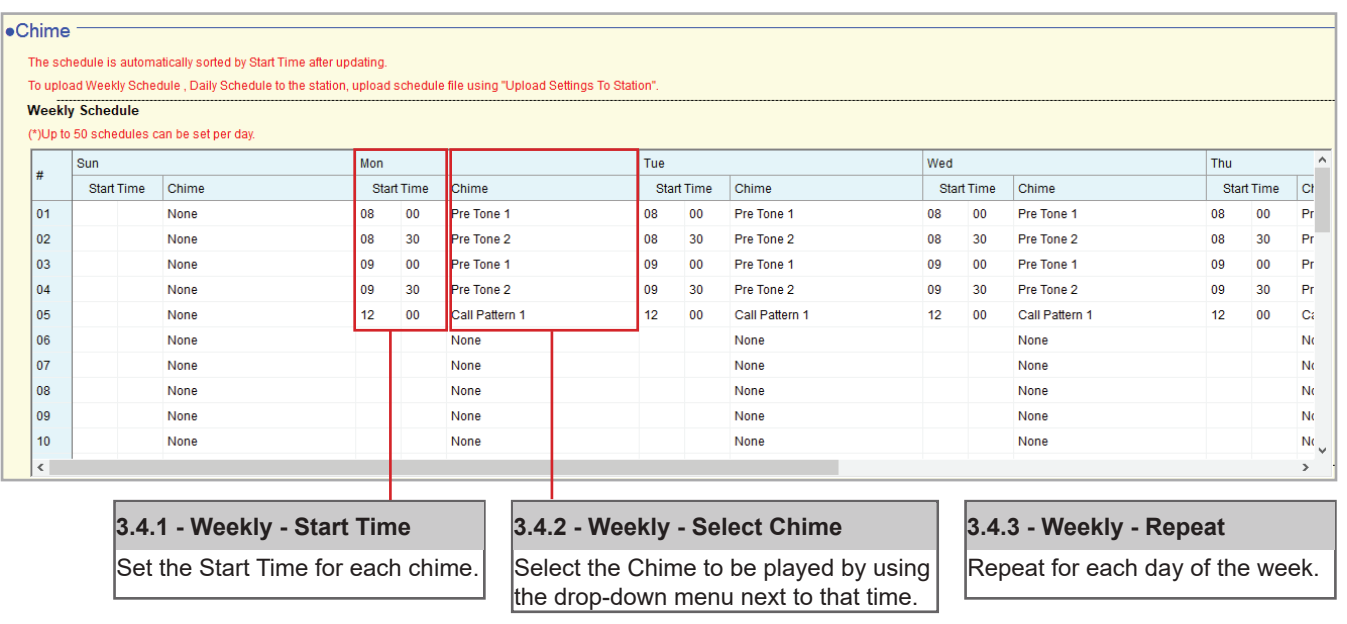

For more details about the features and information above, please contact Technical Support. Aiphone Corporation | www.aiphone.com | tech@aiphone.com | (800) 692-0200

Set the Start Time for each chime and select the Chime to be played by using the drop-down menu next to that time each day of the week.

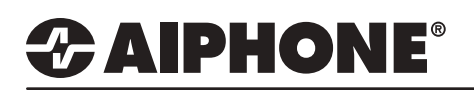

## **Daily Schedule**

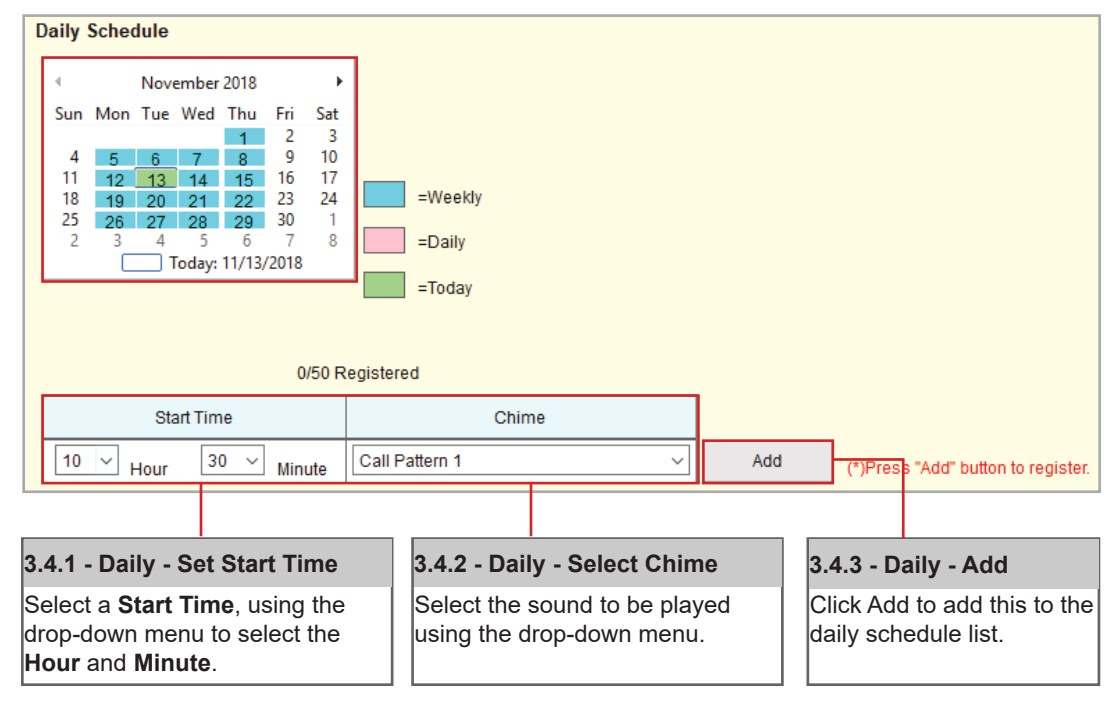

**Daily Schedule** should be used anytime a chime is needed at the same time every day.

**Update** 

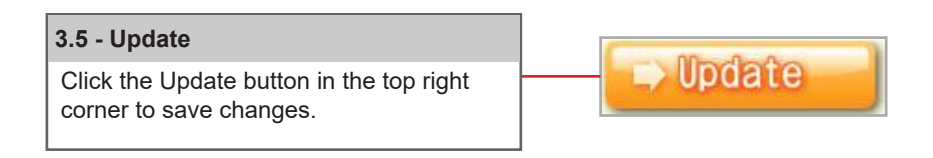

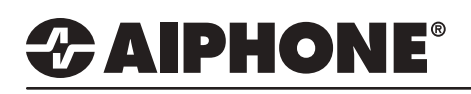

#### **Uploading Settings**

The final step in this process is uploading the setting file to each station. This program file contains the Sound files, as well as the Sound and Schedule settings configured for each station.

*Note that without uploading a setting file, most functions and features will be unavailable to the stations.* 

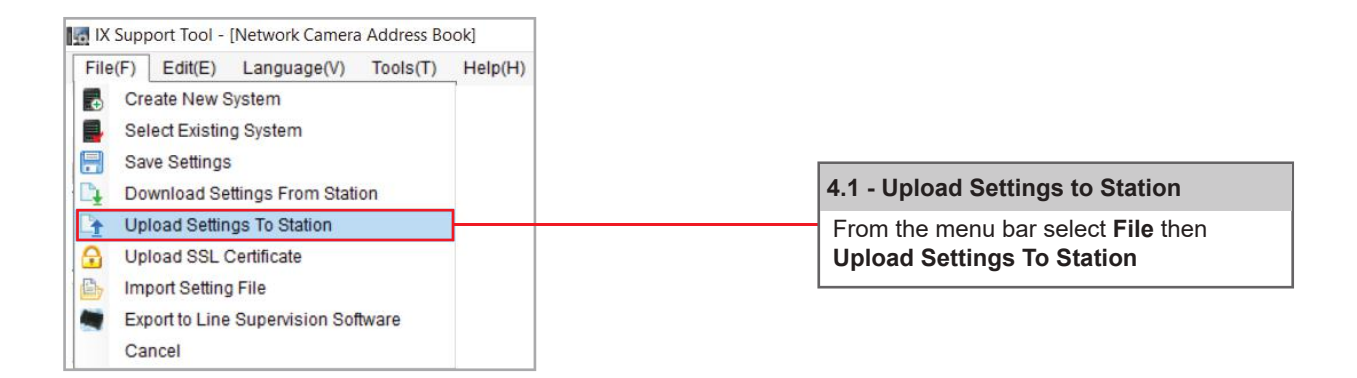

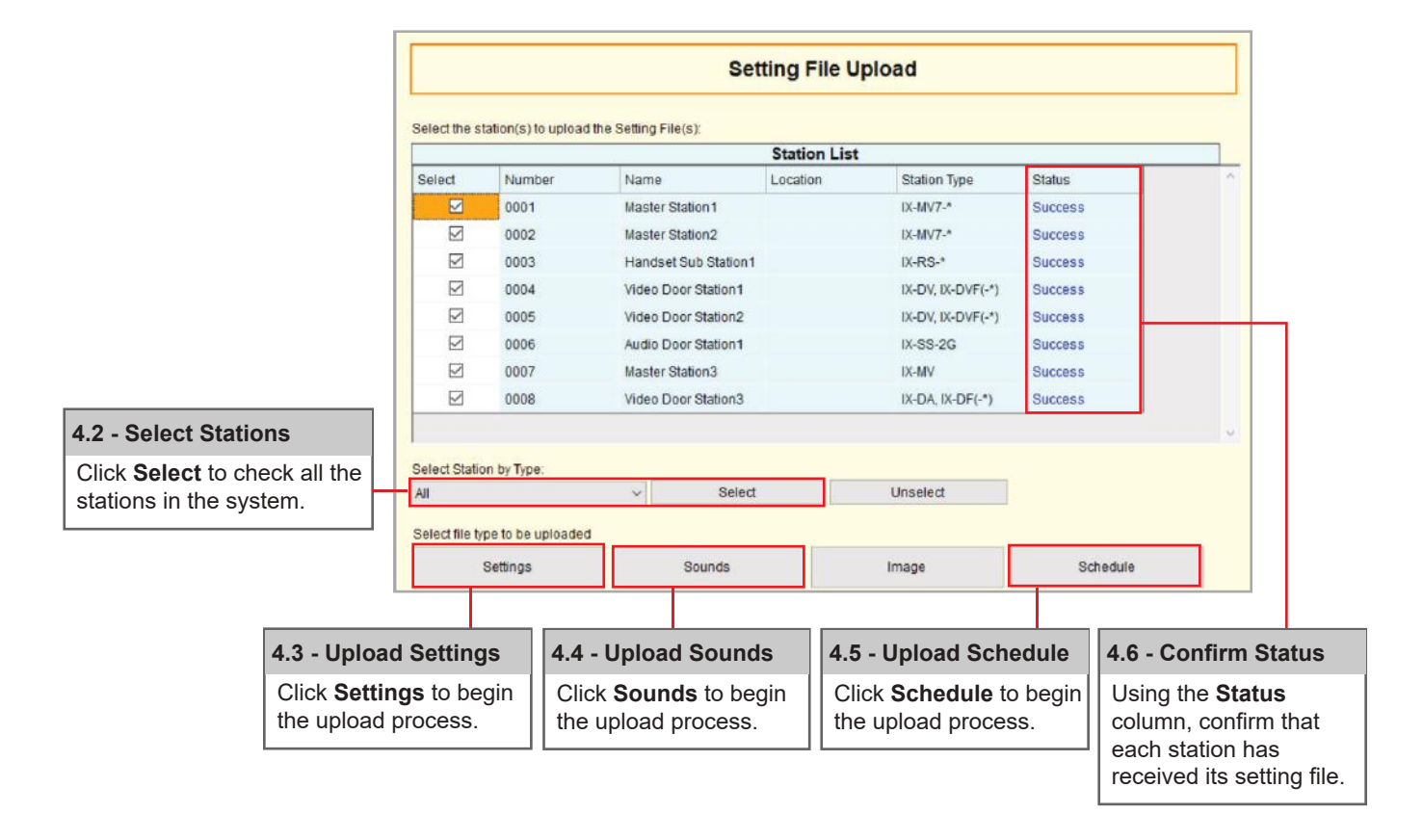